3年間、ホスト兼講師をし続けてきてわかったコツ。講師をする方は、主催者の方に渡しておくと役 ⽴つと思います。ただし、Zoom の仕様変更等で変わることもある点、ご了承ください。

### 1)パーソナル・ミーティング ID は使わず、その都度、ID を発行する。待機室は別段不要

パーソナル・ミーティング ID (ルーム)は、アカウントに割り当てられている固定 ID。いつも使 っていると、別の人が入ってくるリスクも。一方、ID をその都度、発行していれば、知らない人 はまず入ってこないため、待機室も不要。

# 2)ホストはアカウントの「設定」で、「画面共有」をホスト、共同ホストのみ可にしておく 会議等で参加者全員がそれぞれ画面共有したい時は Zoom のコントロール・パネルで変える

こうしておけば、参加者が誤って「画面共有」ボタンを押してしまい、その人のパソコン画面がみ んなに表⽰されるような事故は防げる。当初⾔われていた「Zoom 爆弾」も防げる。ホストや共同 ホストが誤って別の画⾯を共有してしまったら、それは御愛嬌…。

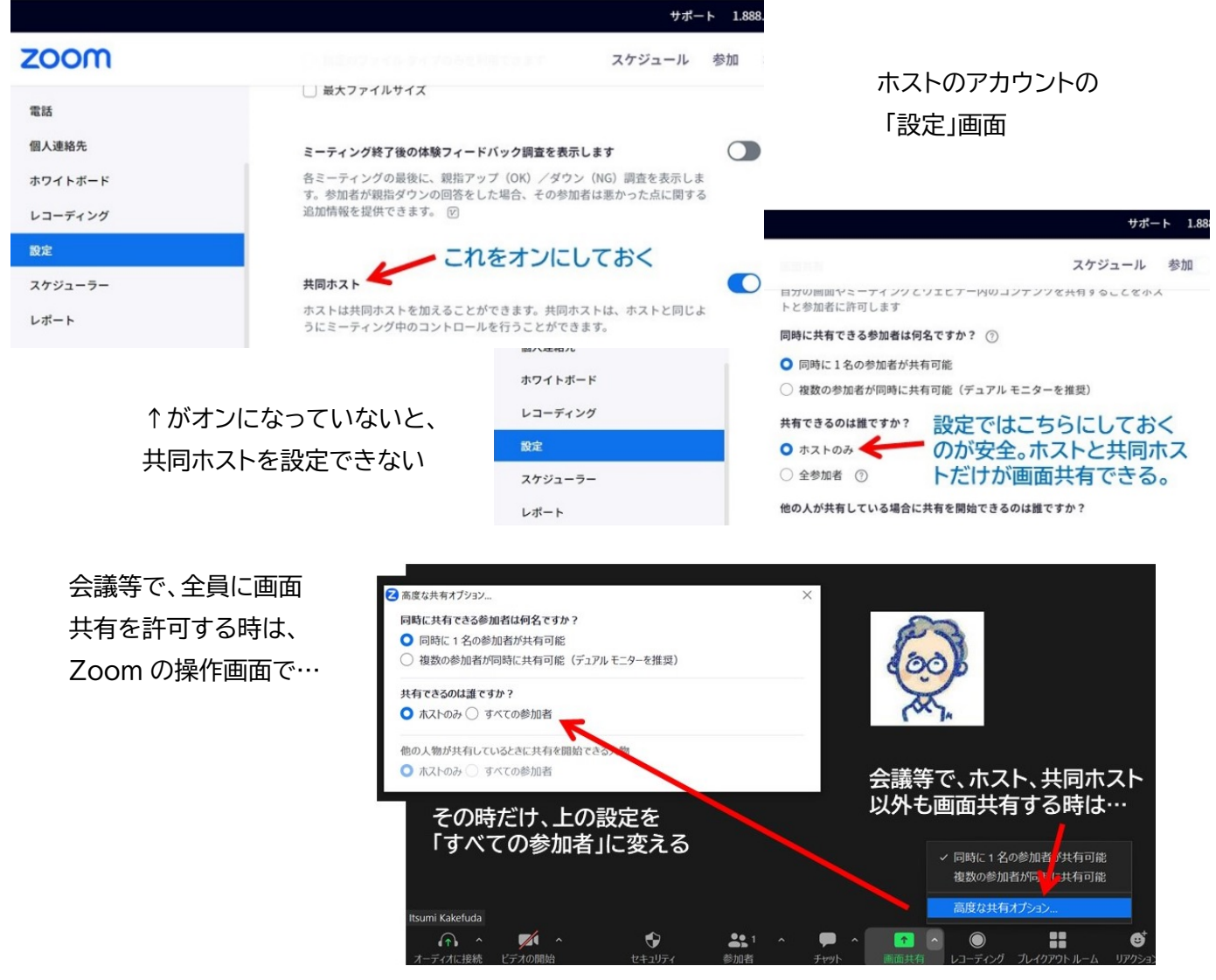

## 3)ID を発行する際、「入室時、参加者をミュートにする」をオンにする

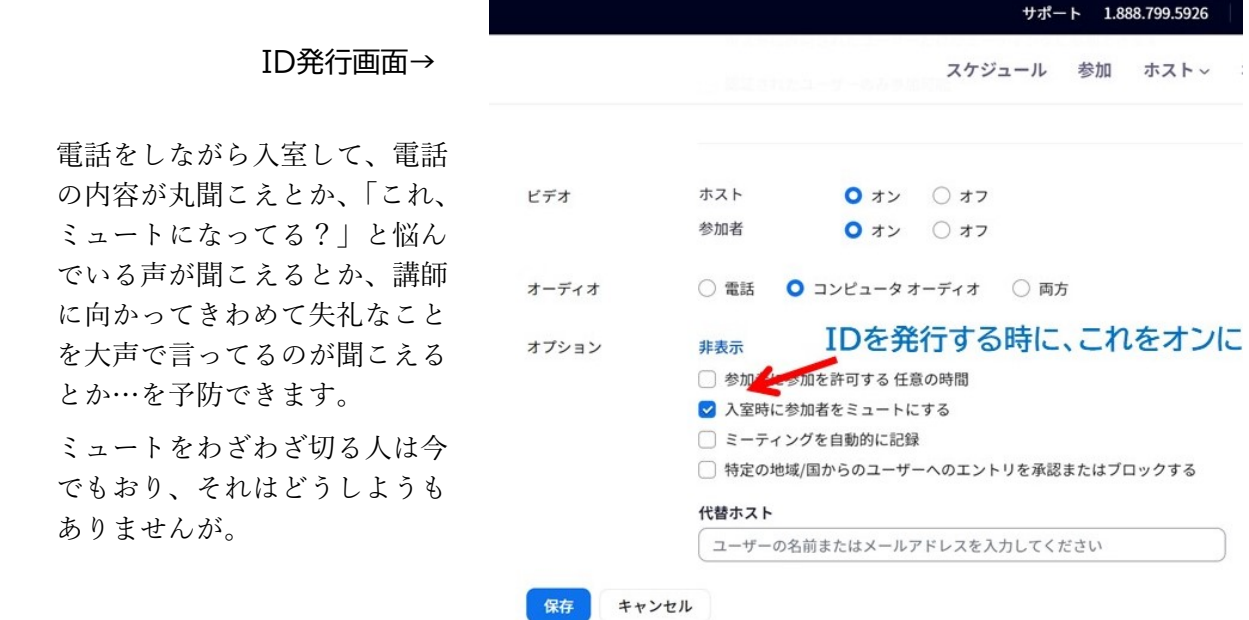

#### 4)せめて講師にだけは、ID、パスコードと一緒に直接リンクも送る

講師には直接リンク(URL)も送りましょう。いちいち ID とパスコードを入力するのは面倒。

#### 5)部屋を開けてから:ミュートを切らないでいる人たちはホスト、共同ホストがミュートに

「ミュートにしてください!」と⾔っても、向こうでしゃべっている⼈たちは、⾃分の声が機械か ら聞こえていることに気づきません。ホスト、共同ホストがその⼈たちをミュートに。

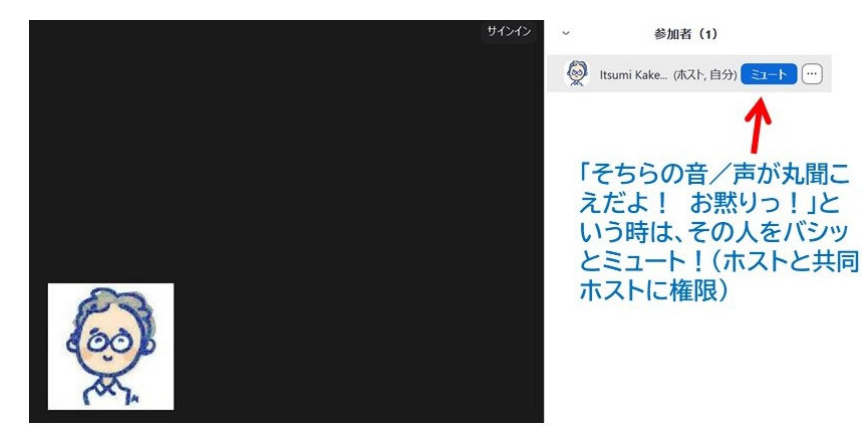

#### 6)部屋を開けてから:共同ホストを多く設定しておく利点

- (1) ホストが落ちても、共同ホストの中でホストが委譲されるから安心。
- ②他人をミュートにする権限(5)はホストと共同ホストにしかないため、講師に共同ホスト 権限がないと、研修会中など、ホストが席を離れた間に参加者がミュートを切り、音や声を 出しても、講師は対処できない。講師は絶対、共同ホストにしておく。

 ③ 挨拶している⼈や講師をミュートにしてしまう事故 の予防。

参加者画⾯(右)をご覧ください。ホストと共同ホ ストが上で塊になり、中でもミュートを切っている 人(マイクが黒)が上に来ます。その下にホスト以 外の塊が来て、この中でもミュートを切っている人 が⼀番上に来ます。共同ホストがいないと…。

参加者がミュートを切っていることに気づき、ホス トがその⼈をミュートにしようとした。その同じ瞬 間に参加者本⼈も⾃分で⾃分をミュートにした。す ると! その直上にいる⼈がミュートされてしまい ます。それが挨拶している⼈や講師だったりすると、 その⼈の声が聞こえなくなってしまうわけです。

右のように共同ホストを何台も設定しておくと、話 している⼈がホスト/共同ホスト群の中でも上にい くので、この事故を予防できます。 (※)

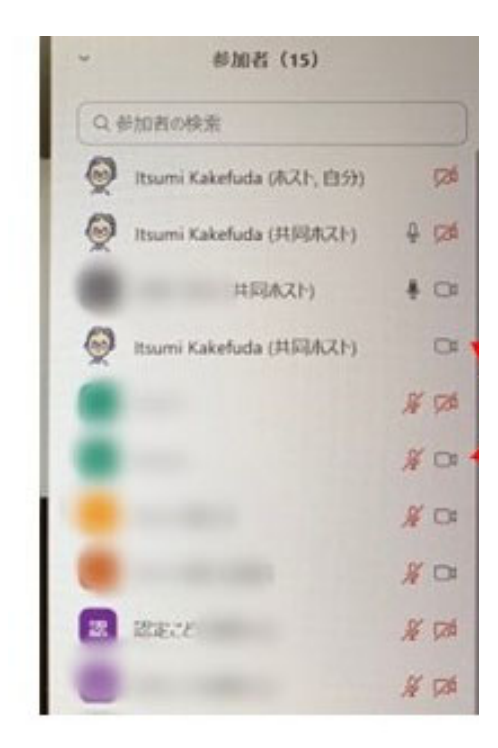

#### 7)部屋を開けてから:ホスト、共同ホストは他人の名前を変更できる

「名前を園名に変えてください」と言っても変えない人、変えられない人がいるので。

#### 8)部屋を開けてから:挨拶や研修会では「全員のスポットライト」を使って!

Zoom は、ミュートが切れて いる⼈、その中でも、今、声 や音が出ている人の画像を表 ⽰します。講師が話している 時に誰かがミュートを切らず に入ってきてしゃべっている と、その⼈が⼤写しされてし まうのです。これを防ぐため には、挨拶をしている⼈や講 師を「全員のスポットライト」 で固定しておきます。こうす れば、コロコロ画面が変わっ てしまって、スピーカービュ ーで見ている人が苛立つ、と いうことがなくなります。

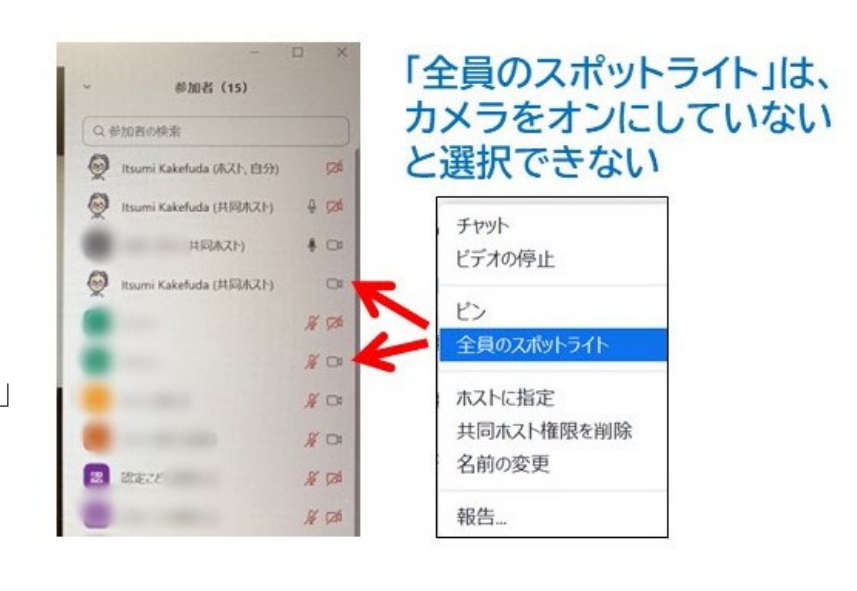

ただし、カメラをオンにしていない状態では、「全員のスポットライト」は選択できません。

★スポットライトは複数台に割り当てることができ、シンポジウム形式の時に役立ちます。救命 講習では、デモンストレーションの正⾯像と横から⾒た像を並べて⾒せることもでき、⾮常に 便利です(スマホでは横起きでも2画⾯両⽅を⾒ることはできないと思いますが)。

## 9)部屋を開けてから:人の声以外の音を出す時は、バックグラウンド・ノイズをその時だけ変更

Zoom は人の声以外の音をノイズとして切り捨てる(拾わない)ようになっています。結果、歌い ながら手をたたいたり、メトロノームを使ったり、話しながら踊っている後ろで音楽を流したり すると、音はすべて消えてしまいます。場合によっては声も一緒に消えます。

そういった時は、Zoom の操作画面の「オーディオ設定」から、一時的に「バックグラウンドノイ ズ抑制」を「低」にします。ただし、このままにしておくと、話している背景にある⾳もすべて拾 ってしまいますので、話すだけの状態に戻ったら、「⾃動」に戻すのがお勧め。

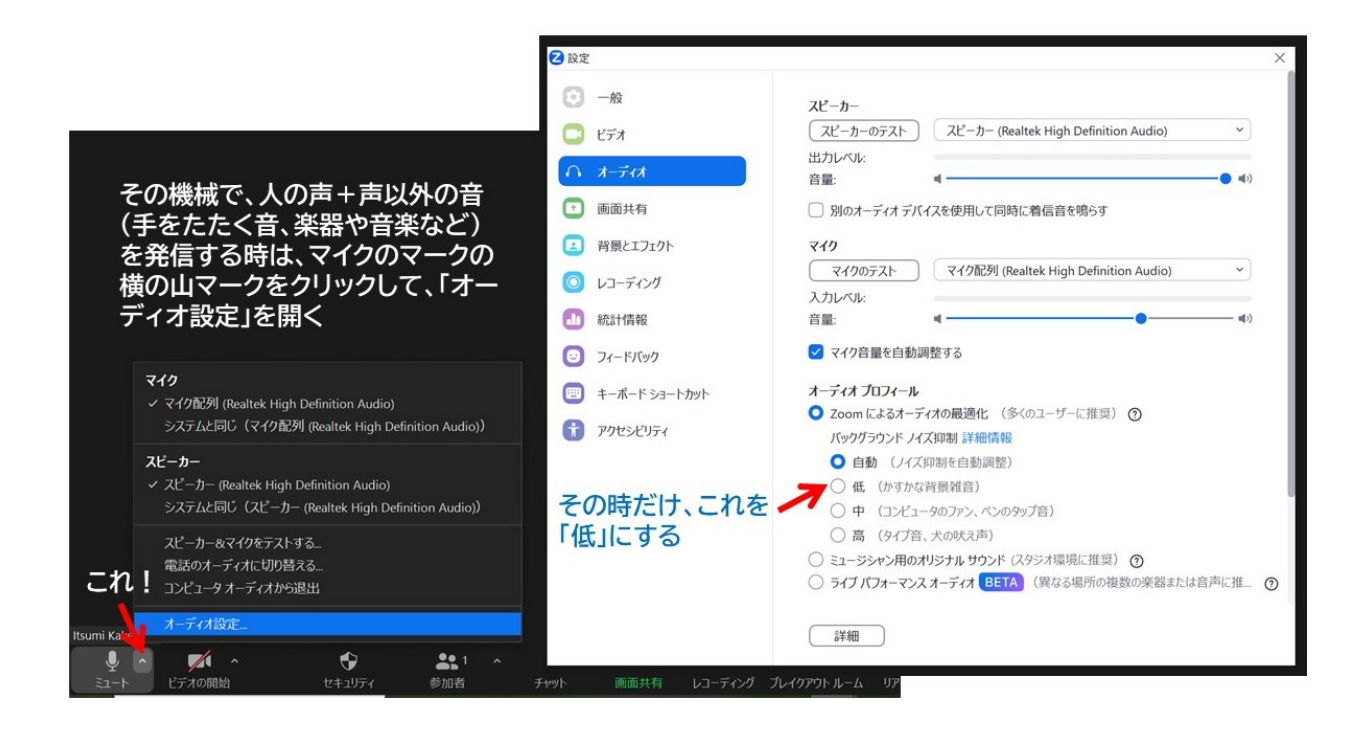

※この画面で私の機械が3台、表示されていますが、これは声を送るスマホ(マイクが黒)、自分の画像 を送るタブレット(オーディオには接続しない)を分け、それぞれ別の Wi-Fi 回線で送信しているため です。これによって声も画像も一気に落ちることを防げる(音声はとても軽いので、音声だけは守れる)。 もう1台はまた別の弱めの Wi-Fi でつないでいるパソコンで、参加者と同様の環境を再現したモニタ ーにしています(マイクはミュート、画像も切っている)。